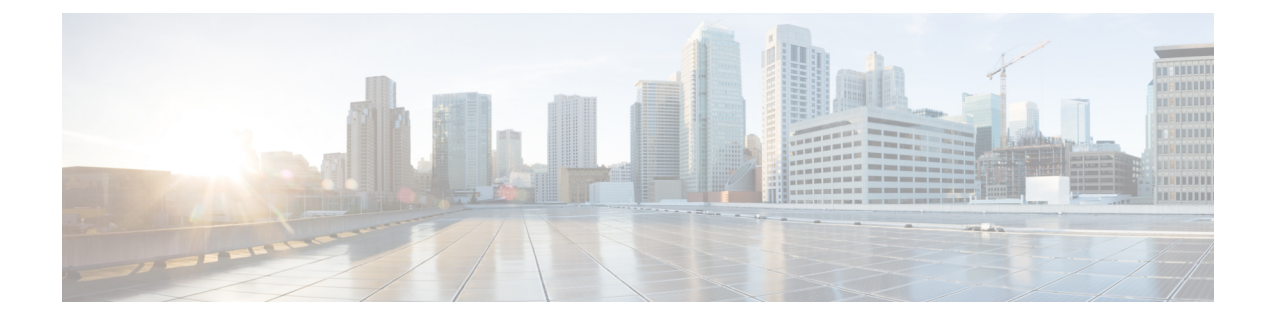

# **Manage the TS Agent**

- Ending a Current User [Session,](#page-0-0) on page 1
- Viewing the Status of the TS Agent Service [Component,](#page-0-1) on page 1
- Starting and Stopping the TS Agent [Processes,](#page-1-0) on page 2
- [Viewing](#page-1-1) TS Agent Activity Logs on the Server, on page 2
- [Uninstalling](#page-1-2) the TS Agent, on page 2

## <span id="page-0-0"></span>**Ending a Current User Session**

Use the following procedure to log off a user from the network and end their session.

### **Procedure**

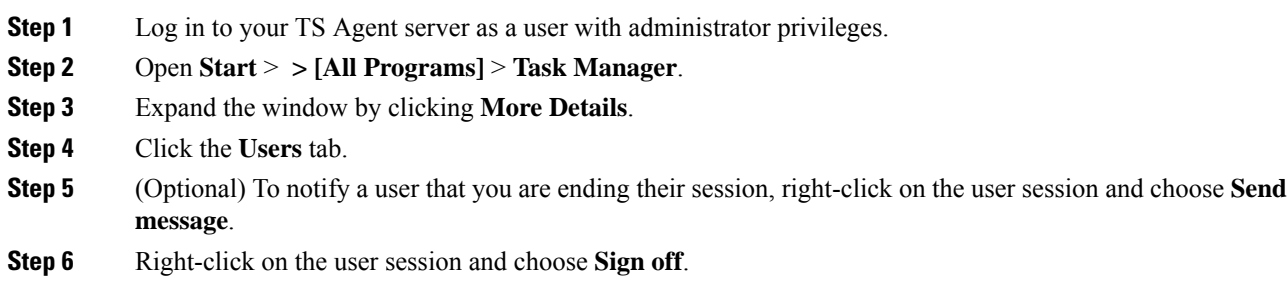

<span id="page-0-1"></span>**Step 7** Click **Sign out user** to confirm the action.

# **Viewing the Status of the TS Agent Service Component**

Use the following procedure to confirm that the TS Agent service component is running. For more information about the service component, see About the Cisco [Terminal](TS-agent-guide-v1-0_chapter1.pdf#nameddest=unique_3) Services (TS) Agent.

### **Procedure**

**Step 1** Log in to your server as a user with administrator privileges.

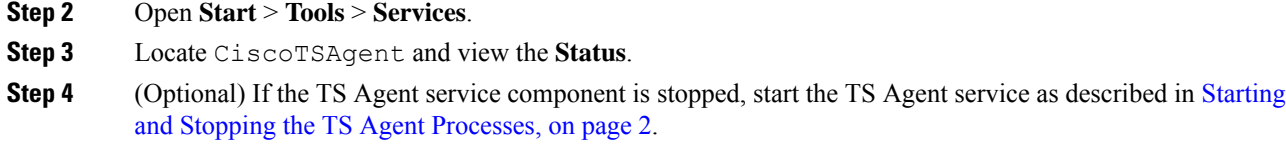

## <span id="page-1-0"></span>**Starting and Stopping the TS Agent Processes**

Use the following procedure to start or stop the TS Agent service component.

#### **Procedure**

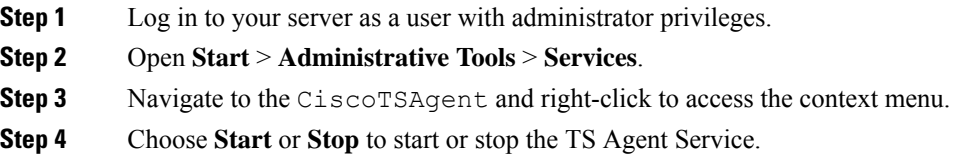

### <span id="page-1-1"></span>**Viewing TS Agent Activity Logs on the Server**

If prompted by Support, use the following procedure to view the activity logs for the service component.

#### **Procedure**

Open **Tools** > **Event Viewer** > **Applications and Services Log** > **Terminal Services Agent Log**.

## <span id="page-1-2"></span>**Uninstalling the TS Agent**

Use the following procedure to uninstall the TS Agent from your server. Uninstalling the TS Agent removes the interface, service, and driver from your server. The strong cryptography modification is not removed.

#### **Before you begin**

• End all current user sessions as described in Ending a Current User [Session,](#page-0-0) on page 1.

### **Procedure**

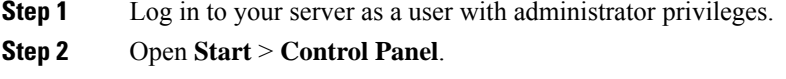

**Step 3** Click **All Control Panel Items** > **Programs and Features**.

I

**Step 4** Right-click **Terminal Services Agent** and choose **Uninstall**.

 $\mathbf I$